# **APLIKASI PENDAFTARAN PESERTA DIDIK BARU PADA SMP AL AZHAR SYIFA BUDI SAMARINDA BERBASIS WEB**

**Ita Arfyanti 1) , Donna Riyadi 2)**

<sup>1,2</sup>Manajemen Informatika, STMIK Widya Cipta Dharma 1,2,3 Jl. M. Yamin No. 25, Samarinda, 75123 E-mail: qonita23@yahoo.com<sup>1)</sup>, donna.riyadi@gmail.com<sup>2)</sup>

## **ABSTRAK**

Permasalahan yang akan dibahas dalam penelitian ini adalah bagaimana cara membangun aplikasi pendaftaran peserta didik baru pada SMP Al Azhar Syifa Budi Samarinda. Penelitian yang dilakukan ini bertujuan untuk memberikan kemudahan bagi *user* (pengunjung *website*) atau calon pendaftar untuk mengetahui informasi mengenai pendaftaran peserta didik baru. Serta memudahkan dalam proses pendaftaran.

Dari hasil penelitian ini maka diperoleh suatu aplikasi berbasis web untuk penanganan pengelolaan informasi dan pendaftaran peserta didik baru pada SMP Al-Azhar Syifa Budi Samarinda.

Aplikasi ini dibangun dengan menggunakan metode pengembangan *waterfall*. Sedangkan untuk pengujian menggunakan pengujian *black box* dan *beta testing.* Dengan *software* pendukung diantaranya Notepad++, PHP, XAMPP, dan MySQL sebagai *database.*

*Kata Kunci: Aplikasi, Pendaftaran, Peserta Didik Baru, Web.*

#### **1. PENDAHULUAN [Times New Roman 10, rata kiri]**

Kemajuan teknologi informasi dan komunikasi seperti teknologi internet dan web, mampu mendukung proses *input* dan *output* data secara cepat dan akurat. Dengan kemudahan tersebut, seharusnya sistem ini telah banyak dikembangkan diberbagai bidang, termasuk pendidikan. Dalam bidang pendidikan salah satu contoh penggunaannya adalah Penerimaan Peserta Didik Baru (PPDB) secara *online*.

Dikembangkannya sistem PPDB secara *online* di sekolah-sekolah diharapkan akan membuat pelaksanaan PPDB menjadi lebih mudah dan cepat dalam proses pendataan. Pihak sekolah pun diuntungkan dengan PPDB yang lebih efisien waktu, biaya, tempat, dan tenaga. Dengan aplikasi ini, sekolah atau panitia PPDB dapat pula mengelola informasi mengenai pendaftaran, data pendaftar serta hasil tes PPDB.

Aplikasi ini juga menguntungkan bagi pendaftar dan orang tua pendaftar, karena mereka tidak perlu menuju sekolah untuk sekedar melihat informasi tentang PPDB. Cukup dengan koneksi internet, mereka dapat mengakses web sekolah yang dituju dan memperoleh informasi mengenai PPDB kapanpun dan dimanapun.

Saat ini, di Indonesia khususnya Samarinda hanya beberapa SMP yang menggunakan PPDB secara *online*, tetapi kebanyakan SMP lebih memilih cara manual. Berbeda dengan SMP lainnya, SMP Al Azhar Syifa Budi Samarinda dengan akreditasi A dan sebagai sekolah Islam terpadu memilih untuk mengembangkan proses manual tersebut.

## **2. RUANG LINGKUP PENELITIAN**

Halaman *User (Front End)*

- 1. Dapat mengakses informasi PPDB.
- 2. Dapat melakukan pendaftaran *online* setelah mendapat akses *login*.
- 3. Dapat mencetak formulir pendaftaran dan kartu peserta tes PPDB setelah mengisi formulir.
- 4. Dapat mengakses hasil tes PPDB.

Halaman *Administrator (Back End)*

- 1. Pengelolaan *login* dan *password* untuk pendaftar.
- 2. Pengelolaan informasi PPDB.
- 3. Pengelolaan data peserta PPDB.
- 4. Pengelolaan hasil tes PPDB.

#### **3. BAHAN DAN METODE**

#### **3.1 Penjelasan Bahan**

Aplikasi *Web* atau aplikasi berbasis *web* (*Web-based application*) adalah aplikasi yang dijalankan melalui *browser* (*Kadir, 2008*). Aplikasi seperti ini pertama kali dibangun hanya dengan menggunakan bahasa yang disebut HTML (*HyperText Markup Language*) dan protocol yang digunakan dinamakan HTTP (*HyperText Transfer Protokol*).

Domain adalah nama unik yang dimiliki oleh sebuah website yang terdiri dari dua bagian utama dan dipisahkan oleh sebuah titik *(Yuhifezar, 2013)*. Sebuah nama domain bukanlah bersifat hak milik, namun lebih kepada hak sewa, karena kepemilikan sebuah domain dibatasi oleh waktu (biasanya per tahun) dan harus membayar.

PHP dikenal sebagai bahasa pemrograman yang kodenya dijalankan disisi server *(Kadir, 2011)*. Dengan demikian kode aslinya tidak akan terlihat pada klien (*browser*). PHP banyak dipakai dalam membuat aplikasi web antara lain karena dukungan pustaka yang lengkap dan mudah digunakan pada berbagai platform (Windows, Mac, Linux, dan lainnya). Dengan menggunakan PHP, koneksi *database* server (penyedia daya) juga mudah dilakukan.

#### **3.2 Metode** *Waterfall*

Penelitian ini menggunakan metode waterfall. Metode *waterfall* menyediakan pendekatan alur hidup perangkat lunak secara sekuensial atau terurut *(Rosa dan Shalahuddin, 2011)*.

#### **4. RANCANGAN SISTEM/APLIKASI**

Alat pengembangan sistem yang digunakan adalah sebagai berikut :

### **4.1.** *Flowchart*

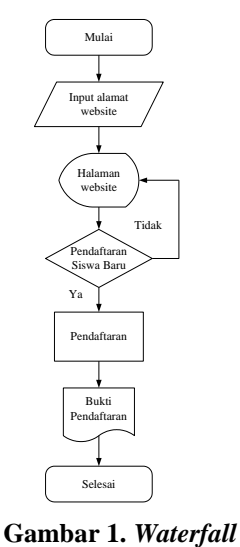

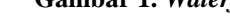

**4.1.** *Sitemap*

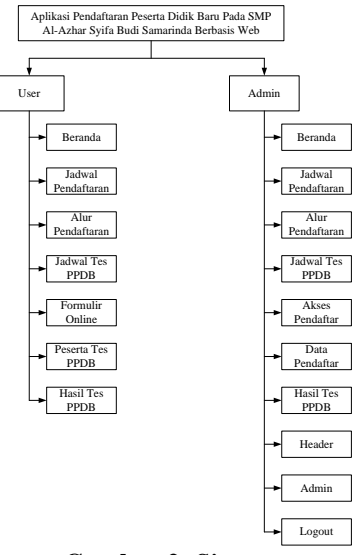

**Gambar 2.** *Sitemap*

#### **4.3. Tabel** *Database*

Berikut adalah tabel *database* utama yang digunakan dalam penelitian ini

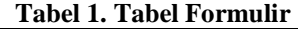

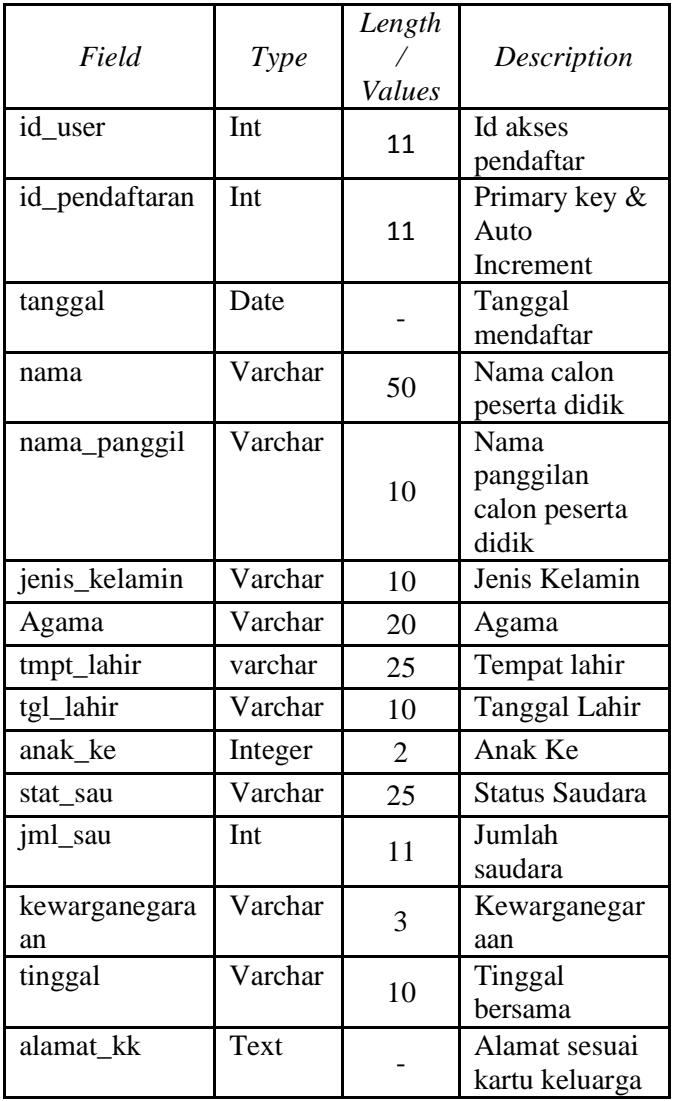

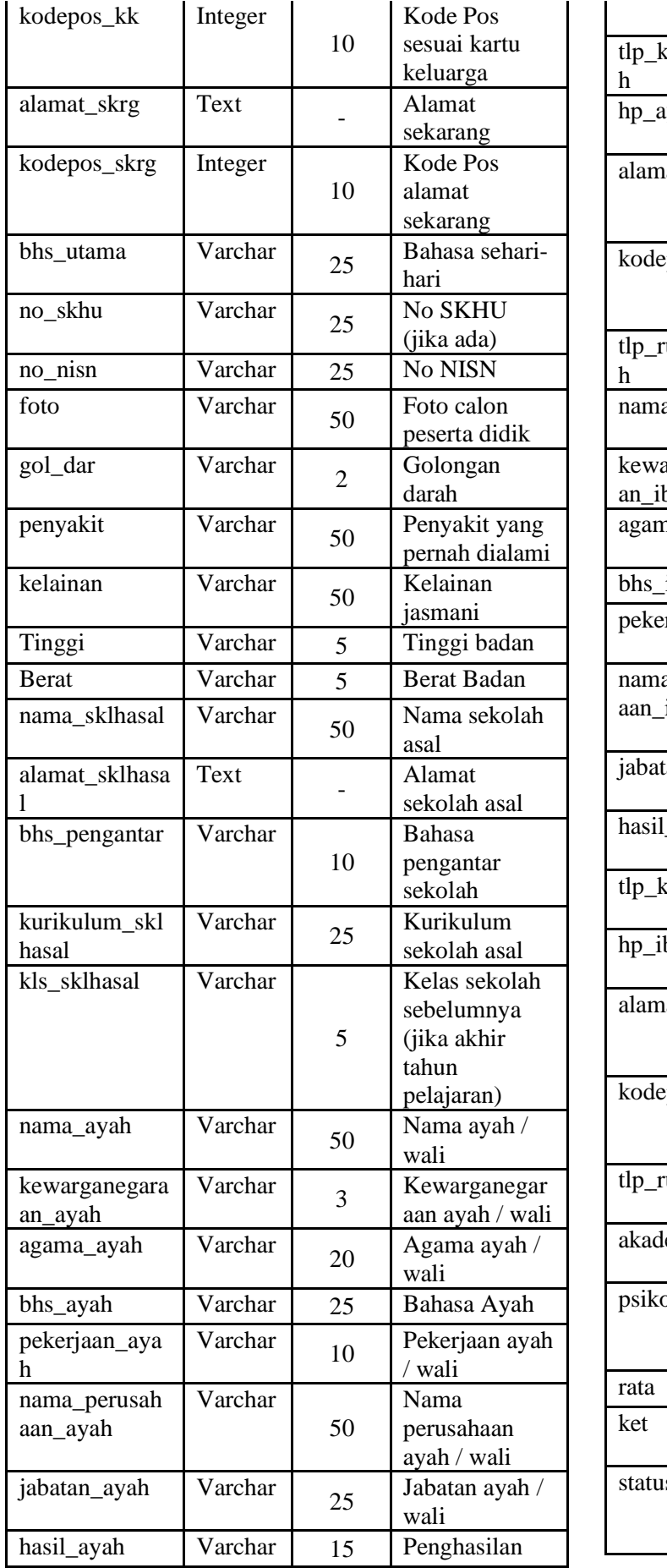

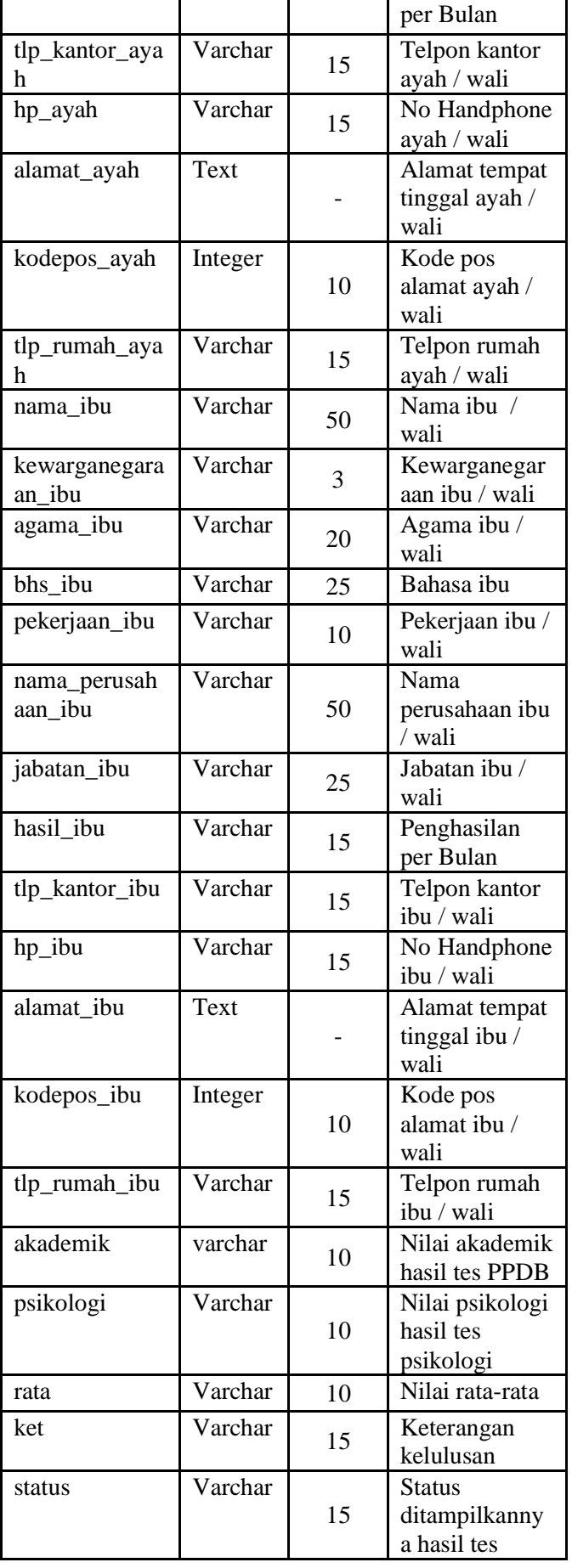

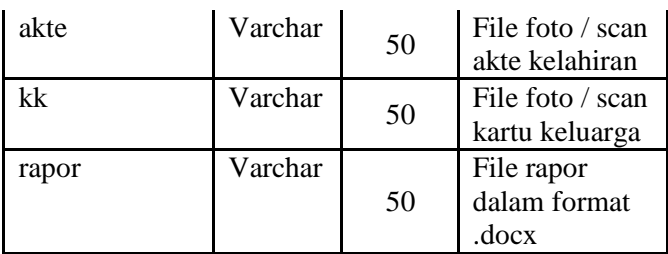

## **5. RANCANGAN SISTEM/APLIKASI**

#### **5.1 Halaman Beranda**

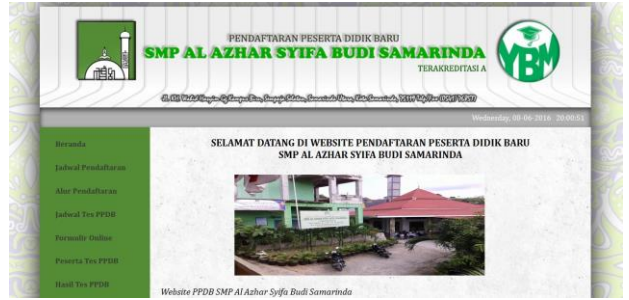

#### **Gambar 3. Halaman Beranda**

Halaman beranda adalah halaman awal ketika mengakses *website* ini. Di halaman ini tersedia berita mengenai PPDB SMP Al Azhar Syifa Budi Samarinda.

#### **5.2 Halaman Jadwal Pendaftaran**

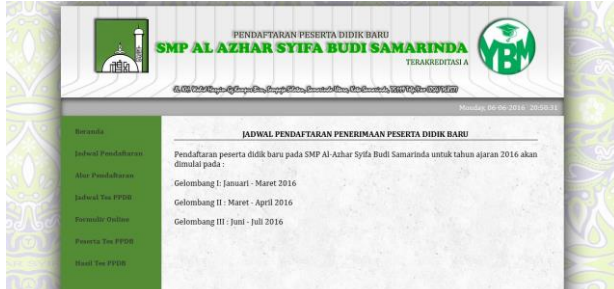

#### **Gambar 4. Halaman Jadwal Pendaftaran**

Halaman jadwal pendaftaran berisi tentang jadwal PPDB SMP AlAzhar Syifa Budi Samarinda. Berikut tampilan halaman jadwal pendaftaran.

#### **5.3 Halaman Alur Pendaftaran**

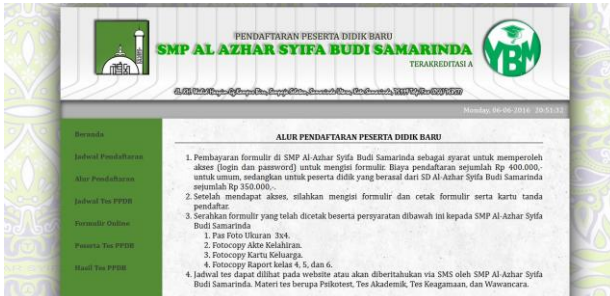

**Gambar 5. Halaman Alur Pendaftaran**

Halaman alur pendaftaran, menjelaskan tata cara untuk mendaftar sebagai calon peserta didik baru SMP Al Azhar Syifa Budi Samarinda. Berikut tampilan halaman alur pendaftaran.

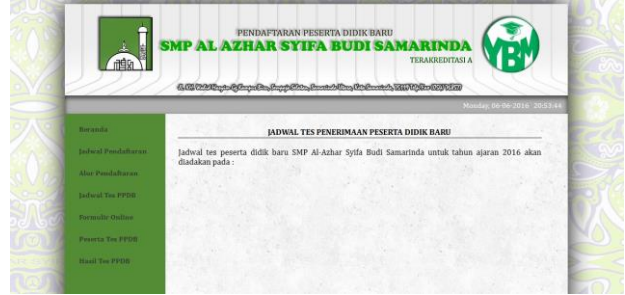

## **Gambar 6. Halaman Jadwal Tes PPDB**

Halaman jadwal tes PPDB, menjelaskan tentang jadwal diadakannya tes PPDB. Berikut ini tampilan halaman jadwal tes PPDB.

#### **5.5 Halaman Formulir** *Online*

Halaman Formulir *Online*, pada halaman ini tersedia form login untuk mengakses formulir *online*. Berikut adalah tampilan *form login*.

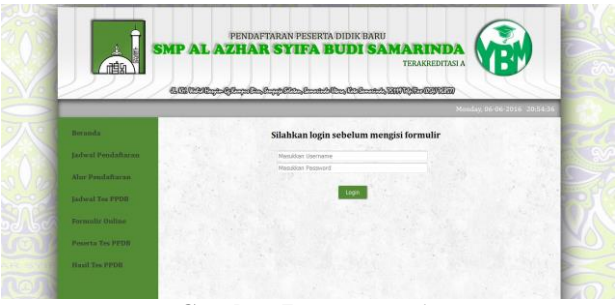

**Gambar 7.** *Form Login*

Setelah *login* dan berhasil mengakses formulir, pendaftar dapat mengisi formulir online, serta mencetak formulir dan kartu tes. Berikut adalah tampilan *form formulir.*

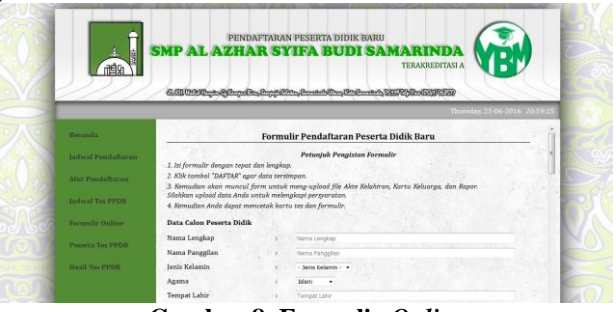

**Gambar 8. Formulir** *Online*

### **5.6 Halaman Peserta Tes PPDB**

Halaman Peserta Tes PPDB, halaman ini menampilkan data pendaftar yang telah terdaftar sebagai peserta PPDB. Berikut adalah tampilan halaman peserta tes PPDB.

**5.4 Halaman Jadwal Tes PPDB**

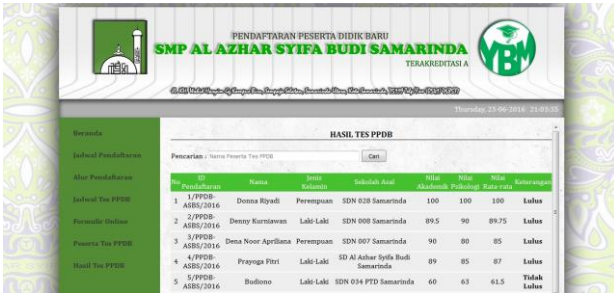

**Gambar 9. Halaman Peserta Tes PPDB**

### **5.7 Halaman Hasil Tes PPDB**

Halaman Hasil Tes PPDB, halaman ini menampilkan hasil tes pendaftaran peserta didik baru. Berikut adalah halaman hasil tes PPDB.

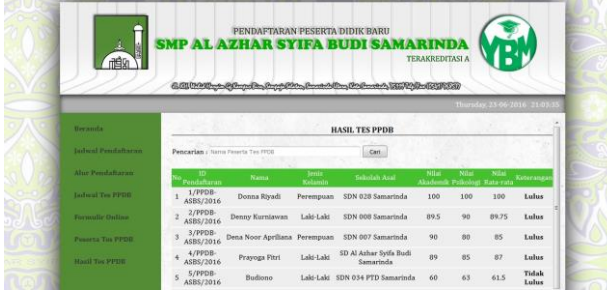

**Gambar 10. Halaman Hasil Tes PPDB**

#### **5.8 Halaman Admin**

Halaman ini digunakan untuk mengelola halaman *user*. Halaman ini hanya dapat digunakan oleh admin yang dilengkapi dengan fitur login. Berikut adalah halaman login admin.

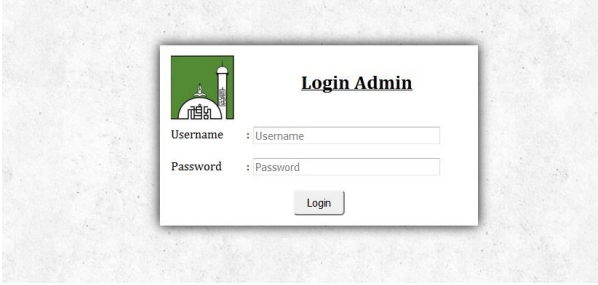

**Gambar 11. Halaman** *Login Admin*

### **5.9 Halaman Beranda (***Back End***)**

Halaman ini digunakan untuk pengelolaan tampilan pada halaman beranda *front end*. Berikut adalah tampilannya.

|                                                                                                    | <b>HAR SYIFA</b>                                                                                            | <b>TERAKREDITASI A</b> |            |
|----------------------------------------------------------------------------------------------------|----------------------------------------------------------------------------------------------------|------------------------|------------|
| a an man the complete and the second the Rose and A SHIP And Contact to                                                     |                                                                                                    |                        |            |
| Beranda Jedwal Pendaftaran Aber Pendaftaran Jadwal Da PPDR Akon Pendaftar Data Pendaftar Haall Tas PPDR Boader Admin Logout |                                                                                                    |                        |            |
|                                                                                                    | Selamat Datang di Halaman Admin Website.<br>Penerimaan Peserta Didik Baru SMP Al Azhar Syifa Budi Samarinda |                        |            |
| Beranda Halaman User                                                                                                    |                                                                                                    |                        | Tambab     |
| Website PPDB SMP Al Azhar Syifa Budi Samarinda                                                                              |                                                                                                    |                        | 2016-06-08 |
|                                                                                                    | بسراطال حمن الزحيم                                                                                          |                        |            |

**Gambar 12. Halaman Beranda (***Back End***)**

#### **5.10 Halaman Jadwal Pendaftaran (***Back End***)**

Halaman ini digunakan untuk pengelolaan tampilan halaman jadwal pendaftaran *front end.* Berikut adalah tampilannya.

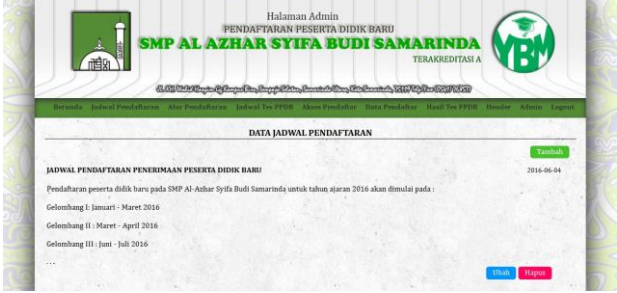

**Gambar 13. Halaman Jadwal Pendaftaran (***Back End***)**

#### **5.11 Halaman Alur Pendaftaran (***Back End***)**

Halaman ini digunakan untuk pengelolaan tampilan halaman alur pendaftaran *front end.* Berikut adalah tampilannya.

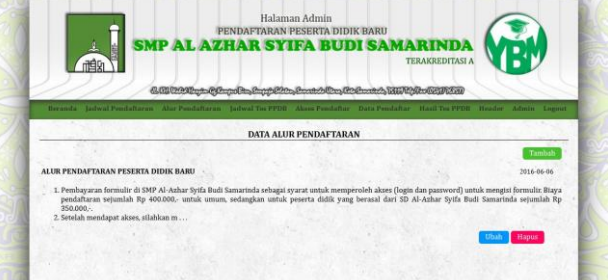

**Gambar 14. Halaman Alur Pendaftaran (***Back End***)**

### **5.12 Halaman Jadwal Tes PPDB (***Back End***)**

Halaman ini digunakan untuk pengelolaan tampilan halaman jadwal tes PPDB *front end.* Berikut adalah tampilannya.

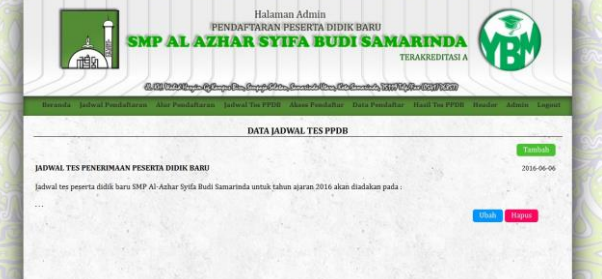

**Gambar 15. Halaman Jadwal Tes PPDB (***Back End***)**

#### **5.13 Halaman Akses Pendaftar (***Back End***)**

Halaman ini digunakan untuk pengelolaan hak akses untuk pendaftar agar dapat mengakses formulir *online.* Berikut adalah tampilannya.

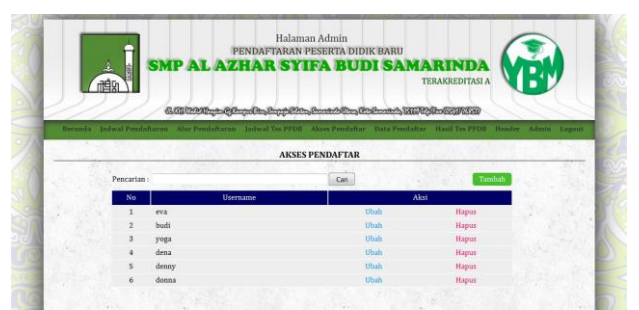

**Gambar 16. Halaman Akses Pendaftar (***Back End***)**

## **5.14 Halaman Data Pendaftar (***Back End***)**

Halaman ini digunakan untuk mengetahui dan mengelola data pendaftar. Berikut adalah tampilannya.

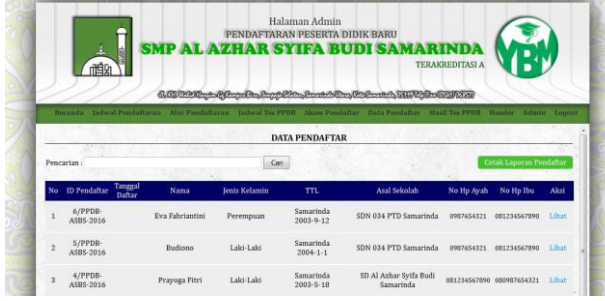

**Gambar 17. Halaman Data Pendaftar (***Back End***)**

## **5.15 Halaman Hasil Tes PPDB (***Back End***)**

Halaman ini digunakan untuk mengelola data hasil tes PPDB dan akan ditampilakan pada halaman hasil tes PPDB (*front end*). Berikut adalah tampilannya.

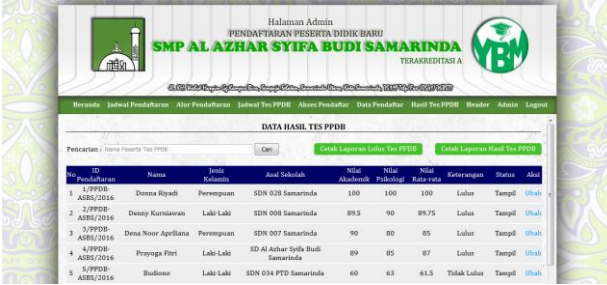

**Gambar 18. Halaman Hasil Tes PPDB (***Back End***)**

## **5.16 Halaman Header (***Back End***)**

Halaman ini digunakan untuk mengelola header pada halaman *front end* dan *back end.* Berikut adalah tampilannya.

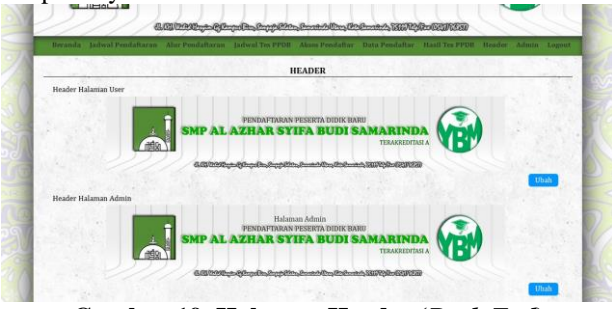

**Gambar 19. Halaman Header (***Back End***)**

## **5.17 Halaman Admin (***Back End***)**

Halaman ini digunakan untuk mengelola *username* dan *password* admin. Berikut adalah tampilannya.

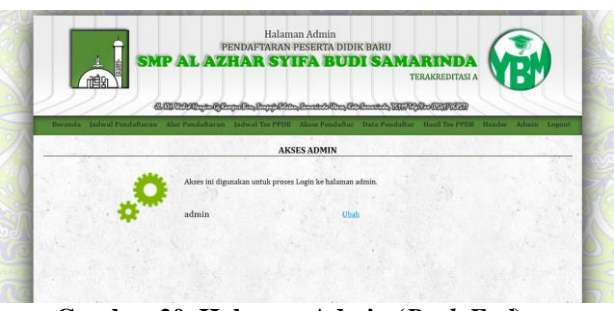

**Gambar 20. Halaman Admin (***Back End***)**

## **6. KESIMPULAN**

Dari hasil penelitian dan pembahasan yang dilakukan dapat ditarik kesimpulan sebagai berikut :

- 1. Dengan adanya aplikasi berbasis *website* ini, informasi mengenai pendaftaran peserta didik baru pada SMP Al-Azhar Syifa Budi Samarinda dapat dengan mudah diakses melalui *internet*.
- 2. Dengan adanya aplikasi berbasis *website* ini, proses PPDB menjadi lebih efisien.

### **7. SARAN**

Berdasarkan hasil penelitian diperoleh beberapa saran sebagai berikut :

- 1. Diharapkan adanya perbaikan dan pengembangan sistem agar *website* menjadi lebih baik, seperti :
	- 1) *User* atau pendaftar dapat membuat akses *login* sendiri.
	- 2) *User* dapat meng-*upload* beberapa *file* dalam satu *form*.
	- 3) Hasil tes PPDB tidak hanya ditampilkan di *website* tetapi juga dapat diberitahukan kepada pendaftar melalui sms *gateway*.
	- 4) Ketika waktu pendaftaran telah selesai, maka *website* dapat non-aktif secara otomatis.
	- 5) Terdapat fasilitas pengelolaan menu *user* sehingga menu dapat ditambah, diubah, atau dihapus sesuai kebutuhan *administrator*.
- 2. Diharapkan adanya pengembangan dalam tampilan *website* agar lebih menarik dan *responsive*, sehingga tampilan *web* akan tetap rapi apabila diakses melalui *handphone* ataupun *tablet*.
- 3. Diharapkan kedepannya tes dapat dilaksanakan secara *online*.

### **8. DAFTAR PUSTAKA**

- Ardhana, YM Kusuma. 2012. *PHP Menyelesaikan Website 30 Juta*. Jakarta : Mediakita.
- Azhar, Sutanto. 2007. *Sistem Informasi Manajemen.*  Bandung : Linggar Jaya
- Dalibor D. Dvorski (2007). *Installing, Configuring, and Developing with XAMPP.*
- F.K.Sibero, Alexander. 2013. *Web Programming Power Pack.* Yogyakarta : Mediakom
- Ichwan, M. 2011. *Pemrograman Basis Data Delphi 7 dan MySQL,* Bandung : Penerbit : Informatika
- Jogiyanto. 2008. *Analisa dan Desain Sistem Informasi*: *Pendekatan Terstruktur Teori dan Praktek Aplikasi Bisnis*. Yogyakarta : Andi.
- Kadir, Abdul. 2008. *Dasar Pemrograman Web Dinamis Menggunakan PHP.* Yogyakarta : Andi
- Kadir, Abdul. 2011. *Buku Pintar JQuery dan PHP***.** Yogyakarta: MediaKom
- Shalahuddin, 2011, *Rekayasa Perangkat Lunak Terstruktur dan Berorientasi Objek*. Penerbit Modula Bandung.
- Simarmata, Janner. 2009. *Rekayasa Website*. Yogyakarta : Andi
- Simarmata, Janner. 2010. *Rekayasa Perangkat Lunak.*  Yogyakarta : Andi
- Suyanto, Asep. 2007. *Web Design Theory and Practices***.** Yogyakarta : Andi
- Tantra, Rudy. 2012. *Manajemen Proyek Sistem Informasi*. Yogyakarta : Andi
- Yuhefizar. 2013. *Mudah Membangun Web Profil Multibahasa*. Jakarta : PT Elex Media Komputindo.
- Yuhifezar. 2013. 10 Jam Menguasai Internet dan Teknologi. Jakarta : PT Elex Media Komputindo.